## **Geschwindigkeit messen**

Prüfen Sie zunächst die aktuellen Ladezeiten Ihrer WordPress-Website mit einem geeigneten Programm. Mit konkreten Werten vergleichen Sie später besser, was sich verändert und welche Maßnahme sich wie auswirkt. Hier zwei bekannte Tools, mit denen Sie die Geschwindigkeit Ihrer Website messen:

- [Google PageSpeed Insights](https://developers.google.com/speed/pagespeed/insights/) nimmt eine Bewertung von 0 bis 100 vor und prüft den Ladevorgang auf mobilen Endgeräten. Sie erhalten Tipps, welche Bereiche Sie optimieren sollten, um die Ladegeschwindigkeit Ihrer Website zu erhöhen.
- Der [Pingdom Website Speed Test](https://tools.pingdom.com/) gibt neben einer Bewertung auch die Ladezeit in Sekunden an. Das Plug-in stellt Ihnen eine umfangreiche Auswertung zur Verfügung und lässt Sie genau nachvollziehen, welche Komponenten Ihrer Web-Präsenz die Ladezeiten negativ beeinflussen. So können Sie gezielte Maßnahmen ergreifen.

## **WordPress schneller zu machen**

<https://www.strato.de/hosting/wordpress-hosting/wordpress-schneller-machen/>

From: <https://wiki.hennweb.de/> - **HennWeb**

Permanent link: **<https://wiki.hennweb.de/doku.php?id=programmieren:speed>**

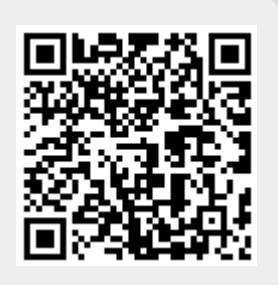

Last update: **10/01/2021 14:11**